## **Príprava podkladov na PARCIÁLNE LAKOVANIE**

## 1. Dáta na Lak treba pripraviť na samostatnú stranu v pdf dokumente.

- 2. Skopírujte a upravte na novej strane objekty, ktoré chcete polakovať.
- 3. Dodržte rovnaké rozmiestnenie.
- 4. Označte všetky objekty a prefarbite ich na 100%-nú čiernu.

Swatch Name: Black Color Type: Process Color  $\Box$  Global Color Mode: CMYK  $c_{\bullet}$  $\Omega$ M 100 Add to my Library Create New Library.  $\Box$  Preview **OK** Cancel

**Swatch Options** 

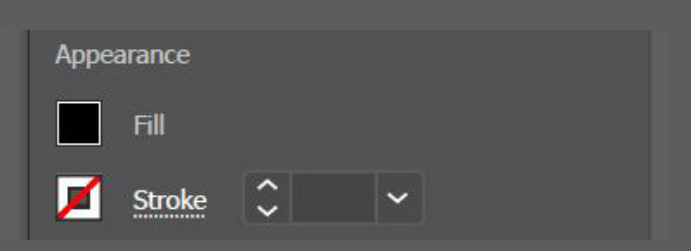

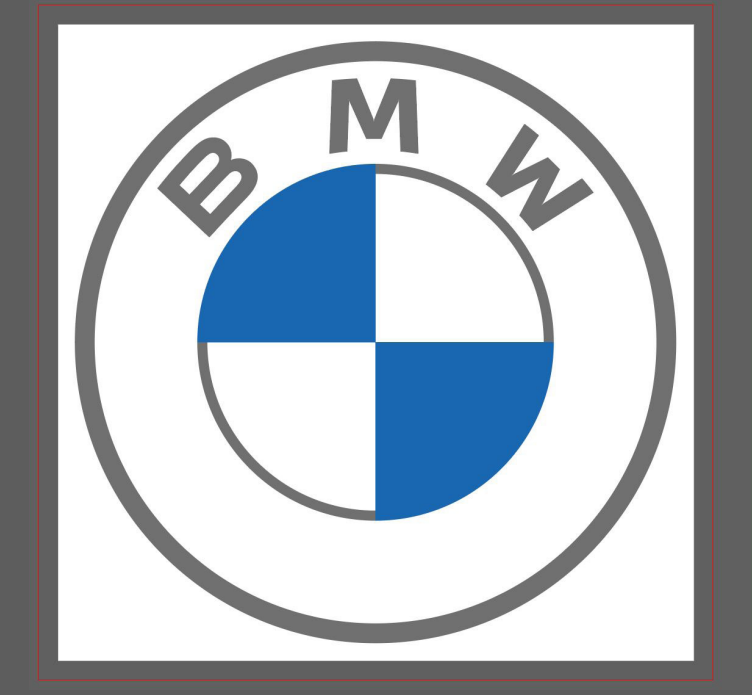

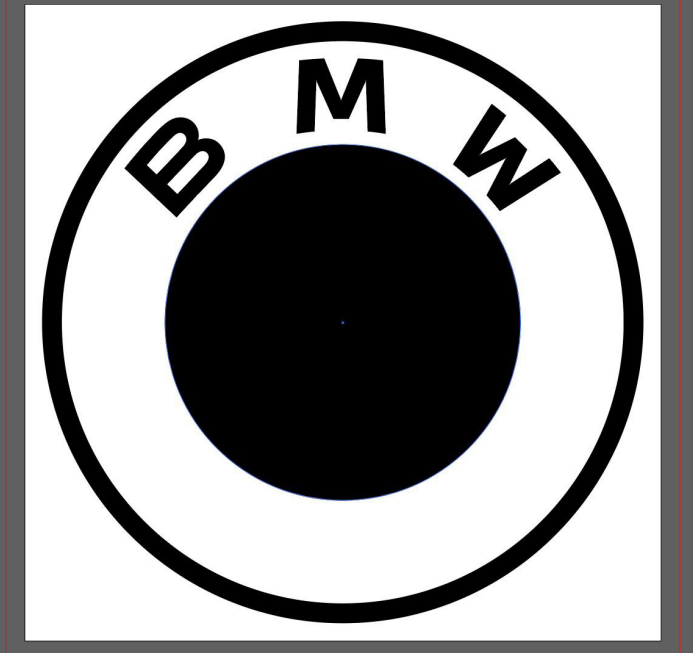

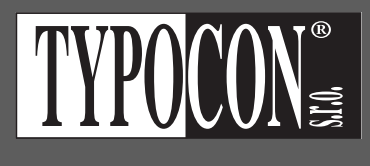

 $\frac{9}{6}$ 

 $\frac{9}{6}$ 

 $\frac{9}{6}$  $\frac{9}{6}$